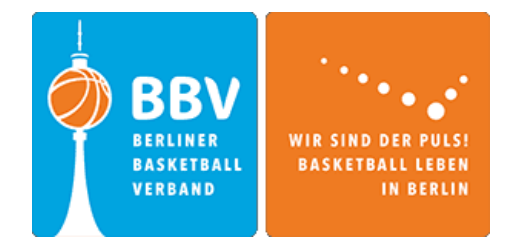

## **Erstellung eines 3x3 Profils bis zur Altersklasse U12**

1. Erstellen Sie ein FIBA 3x3 Profil!

Gehen Sie auf<https://play.fiba3x3.com/> und klicken Sie auf "SIGN UP"

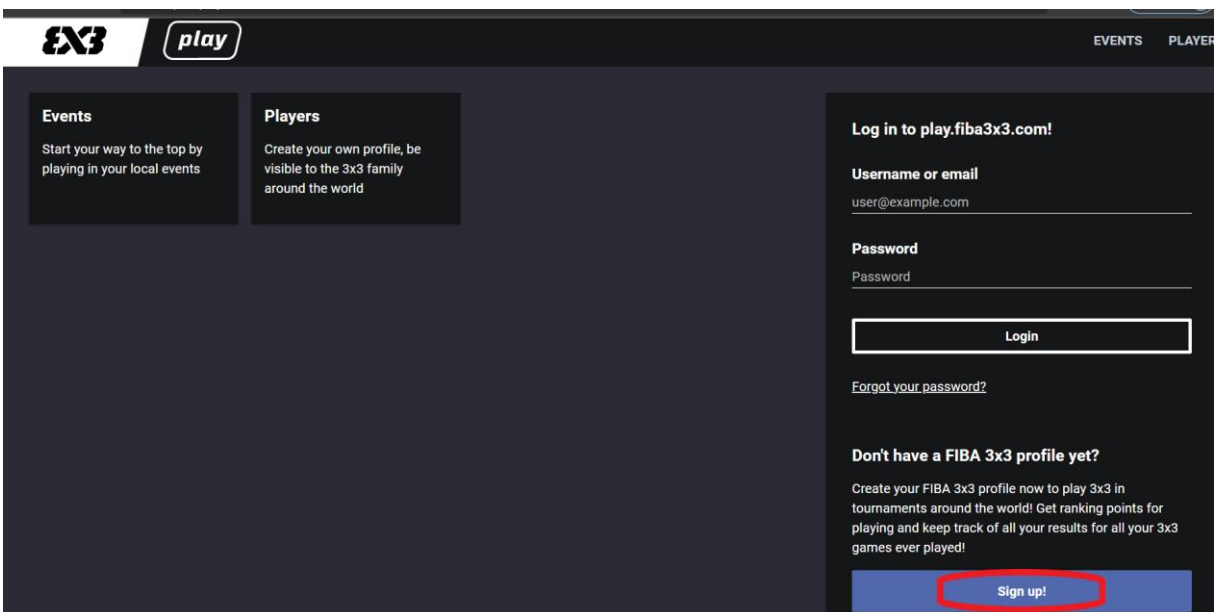

2. Geben Sie das Geburtsdatum sowie den Geburtsort Ihres Kindes ein & erstellen Sie einen Nutzernamen.

Setzen Sie einen Haken bei den AGs & klicken Sie anschließend auf "SIGN UP to FIBA 3x3".

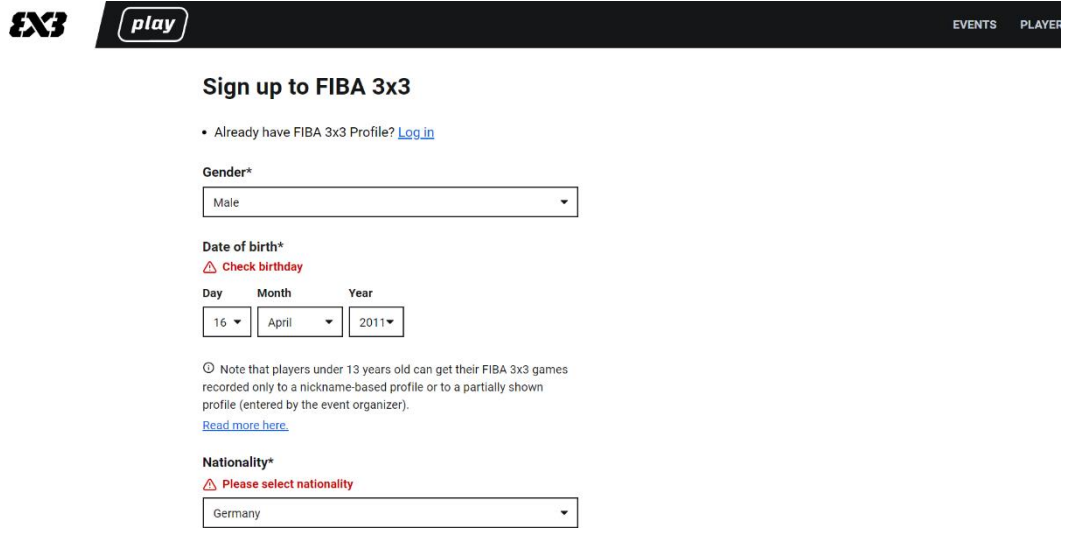

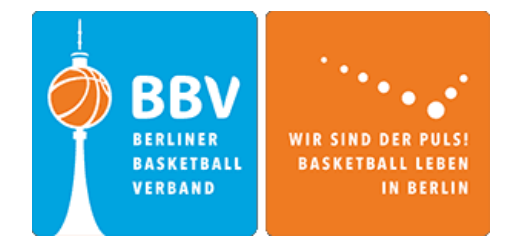

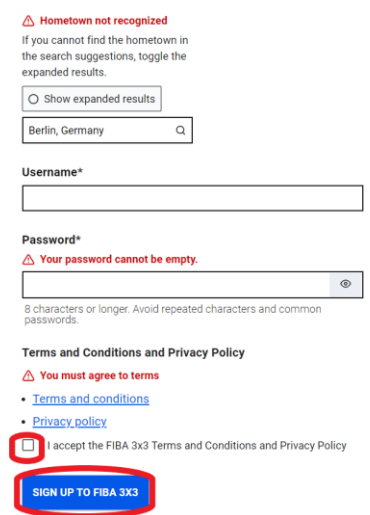

3. Notieren Sie sich bitte den erstellten Nutzernamen! Dieser wird für das Erstellen von Mannschaften benötigt.